## **Windows**

**1. 下載主程式,並安裝主程式**

## **http://dweb.cjcu.edu.tw/center/article/3750**

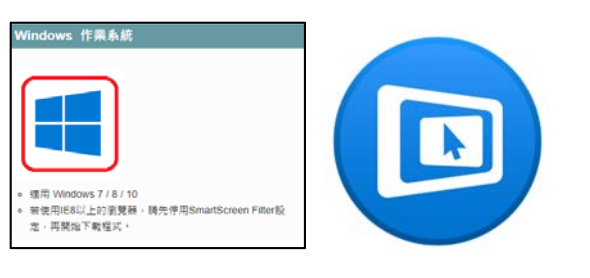

**2. 連線至 Wifi:A302,並輸入密碼** 

## **a302wepp**

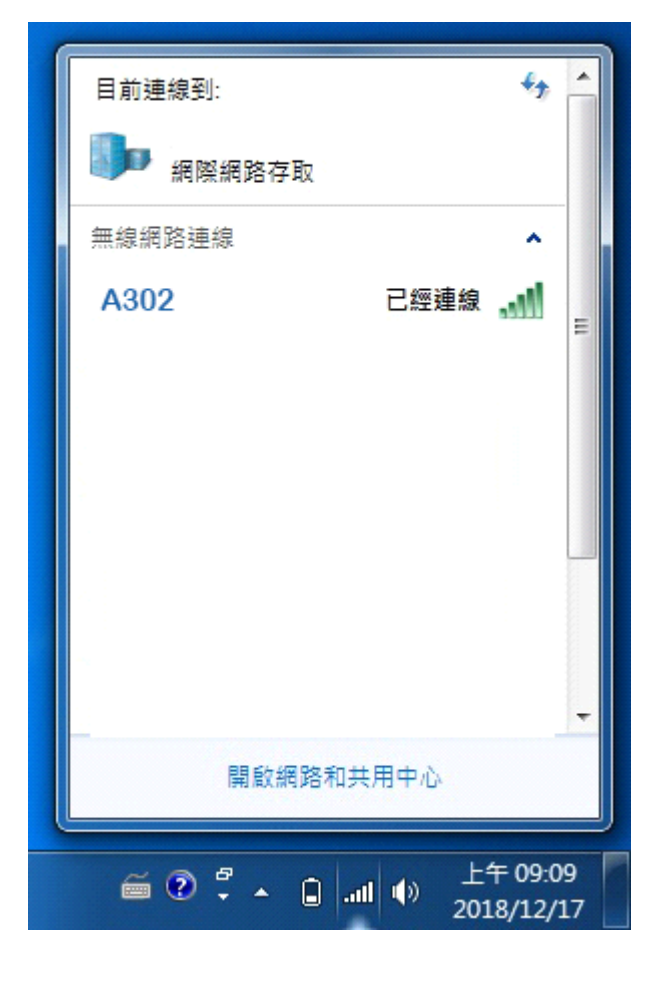

**3. 點選該討論室 A302**

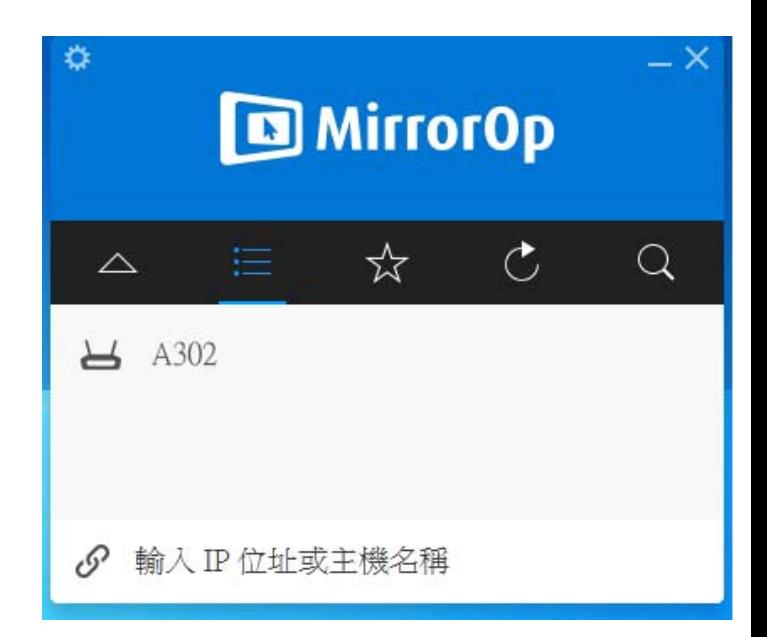

**4. 輸入電視所顯示的 Code 完後,點選**

## **紅色圈圈處即可連線**

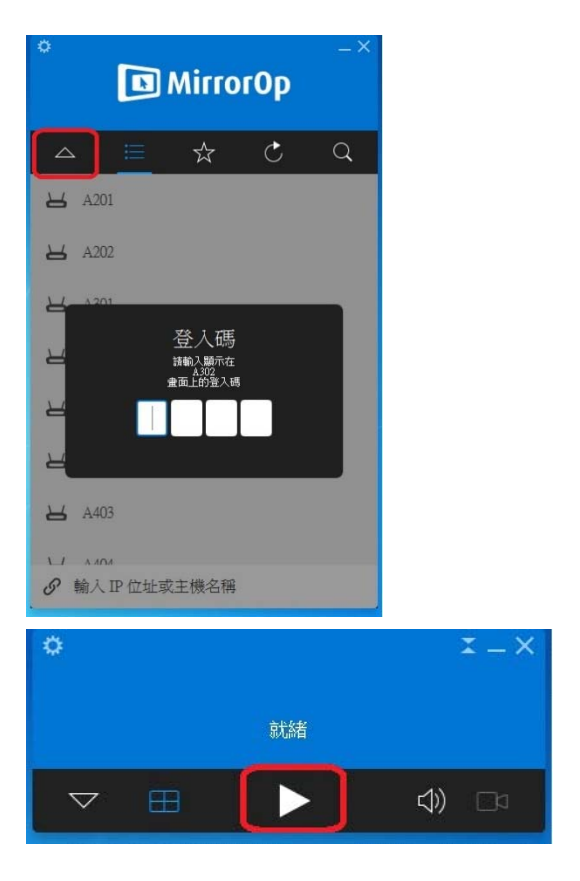